Guia de iniciação rápida Hızlı Başlangıç Kılavuzu

# Dell Precision Tower 7810

# Quick Start Guide

# 6 Finish Windows setup

Activer la sécurité et les mises à jour Activar funcionalidades de segurança e actualizações Güvenlik ve güncelleştirmeleri etkinleştirin تمكين الأمان والتحديثات

Terminez l'installation de Windows | Concluir a configuração do Windows Windows kurulumunu tamamlayın | Windows إعداد إنهاء

#### Enable security and updates

#### Connect to your network Vous connecter au réseau

- **EXA REMARQUE :** Si vous vous connectez à un réseau sans fil sécurisé, entrez le mot de passe d'accès à ce réseau lorsque vous y êtes invité.
- **X** NOTA: Se estiver a efectuar a ligação a uma rede sem fios segura, introduza a palavra-passe para aceder à rede em fios quando for solicitado.
- **NOT:** Güvenli bir kablosuz ağa bağlanıyorsanız, istendiğinde kablosuz ağ erişim parolasını girin.

Estabelecer ligação à rede Ağınıza bağlanın قم باالتصال بالشبكة

#### **MOTE:** If you are connecting to a secured wireless network, enter the password for the wireless network access when prompted.

Conector PS/2 PS/2 Konnektör موصل PS/2

Connectez le câble réseau (facultatif) Ligar o cabo de rede (opcional) Ağ kablosunu takın (isteğe bağlı) قم بتوصيل كبل الشبكة (اختياري)

**مالحظة:** إذا كنت تقوم باالتصال بشبكة السلكية آمنة، فأدخل كلمة المرور للوصول إلى الشبكة الالسلكية عندما يطلب منك ذلك.

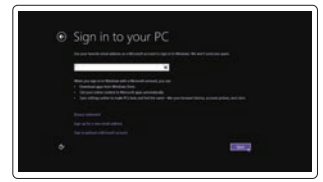

#### Sign in to your Microsoft account or create a local account

Connectez-vous à votre compte Microsoft ou créez un compte local Iniciar sessão numa conta Microsoft ou

criar uma conta local

Microsoft hesabınıza oturum açın veya yerel bir hesap oluşturun

تسجيل الدخول إلى حساب Microsoft أو إنشاء حساب محلي

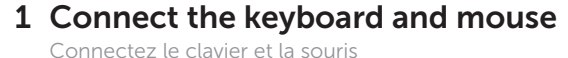

Ligar o teclado e o rato Klavye ve farenin bağlanması قم بتوصيل لوحة المفاتيح والماوس

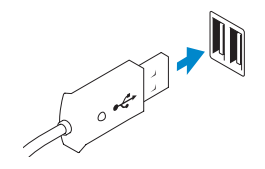

USB Connector Connecteur USB Conector USB USB Konnektörü موصل USB

#### Or | Ou | Ou | Veya | أو

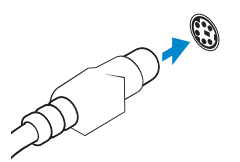

PS/2 Connector

Connecteur PS/2

# 2 Connect the network cable (optional)

## 3 Connect the display

Connectez l'écran Ligar o monitor Ekranın bağlanması قم بتوصيل الشاشة

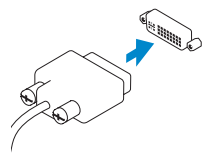

#### DVI Connector

Connecteur DVI Conector DVI DVI Konektörü موصل DVI

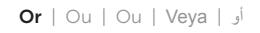

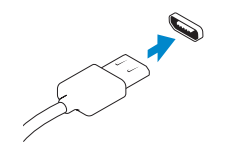

#### DisplayPort Connector

Connecteur DisplayPort Conector DisplayPort DisplayPort Konektörü موصل DisplayPort

# 4 Connect the power cable on your computer and display

Connectez le câble d'alimentation à votre ordinateur et à votre écran Ligar o cabo de alimentação do computador e do monitor Güç kablosunu bilgisayarınıza ve ekranınıza takın قم بتوصيل كبل التيار بالكمبيوتر والشاشة

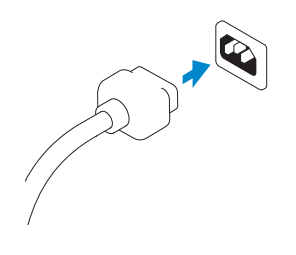

# 5 Turn on your computer and display

Allumez votre ordinateur et votre écran Ligar o computador e o monitor Bilgisayarınızı ve ekranınızı açın قم بتشغيل الكمبيوتر والشاشة

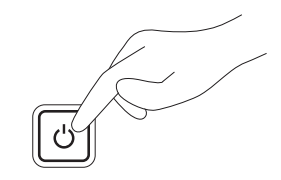

#### Windows 8 Windows 7

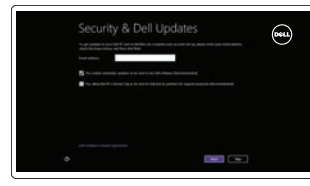

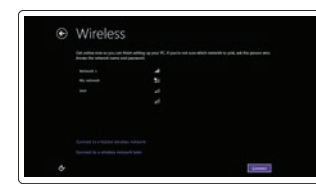

Create user name and computer name Créez un nom d'utilisateur et un nom

d'ordinateur

Criar o nome de utilizador e nome

do computador

Kullanıcı adını ve bilgisayar adını oluştur

قم بإنشاء اسم مستخدم واسم كمبيوتر

Set password

Définissez un mot de passe Definir a palavra-passe Parola belirleme قم بتعيين كلمة المرور

# Enable updates

Activez les mises à jour Activar as actualizações Güncellemeleri etkinleştir قم بتمكين التحديثات

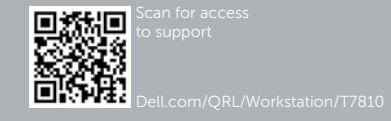

#### © 2014 Dell Inc. © 2014 Microsoft Corporation.

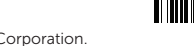

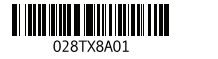

Printed in China. 2014-08

## **L'Windows7 Contract of the contract of the contract of the contract** teracontenantes Seventhum **Daried Stresser Looker And**

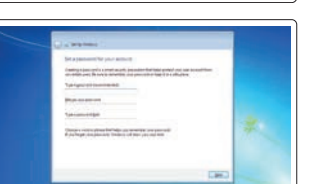

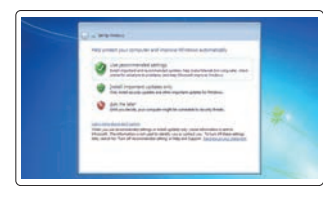

16. Line-out connector

- 1. Microphone connector
- 2. Power button/Power light
- 3. Hard-drive activity light
- 4. USB 3.0 connector
- 5. USB 2.0 connectors
- 6. Optical-drive
- 7. Optical-drive eject button
- 8. Optical-drive (optional)
- 
- **9.** Optical-drive eject button (optional) **24.** Power-supply unit (PSU)
- 10. Headphone connector
- 11. Line-in/microphone connector
- 12. Serial connector
- 13. USB 2.0 connectors
- 14. PS/2 Keyboard connector
- 15. USB 3.0 connectors
- 1. Connecteur pour microphone
- 2. Bouton d'alimentation/
- Voyant d'alimentation
- 3. Voyant d'activité du disque dur
- 4. Port USB 3.0
- 5. Ports USB 2.0
- 6. Lecteur optique
- 7. Bouton d'éjection du lecteur optique 21. Logements des cartes
- 8. Lecteur optique (facultatif)
- 9. Bouton d'éjection du lecteur optique (facultatif)
- 10. Connecteur pour casque
- 11. Connecteur de microphone/ ligne d'entrée
- 12. Connecteur série
- 13. Ports USB 2.0

17. Security cable slot 18. Padlock ring 19. Network connector 20. PS/2 Mouse connector 21. Active expansion card slots 22. Blank slot 23. Power cable connector

14. Connecteur clavier PS/2 15. Ports USB 3.0

16. Connecteur de ligne de sortie 17. Fente pour câble de sécurité 18. Anneau pour cadenas

20. Connecteur souris PS/2

- release latch
- 
- 
- 

d'extension actives 22. Logement vide

23. Connecteur d'alimentation 24. Loquet de libération du bloc d'alimentation (PSU)

19. Port réseau

- 9. Botão de ejecção da unidade óptica (opcional)
- 10. Conector para auscultadores
- 11. Conector de entrada de linha/microfone
- 12. Conector série
- 1. Mikrofon konektörü
- 2. Güç düğmesi/Güç ışığı
- 3. Sabit disk etkinlik ışığı
- 4. USB 3.0 konektör
- 
- 7. Optik sürücü çıkarma düğmesi
- 8. Optik sürücü (isteğe bağlı)
- 9. Optik sürücü çıkartma düğmeleri (isteğe bağlı)
- 
- 11. Giriş/mikrofon konnektörü
- 12. Seri bağlantı konektörü
- 13. USB 2.0 konektörleri
- 14. PS/2 Klavye konnektörü
- 15. USB 3.0 konektörleri

1. Conector para microfone 2. Botão de alimentação/luz de alimentação

3. Luz de actividade da unidade de disco rígido 4. Conector USB 3.0

- 
- 5. Entradas USB 2.0 6. Unidade óptica
	- 7. Botão de ejecção da unidade óptica

23.  $C$ 

8. Unidade óptica (opcional)

- 5. USB 2.0 konektörleri
- 6. Optik sürücü
- 
- 
- 
- 
- 10. Kulaklık konnektörü
- 
- 
- 

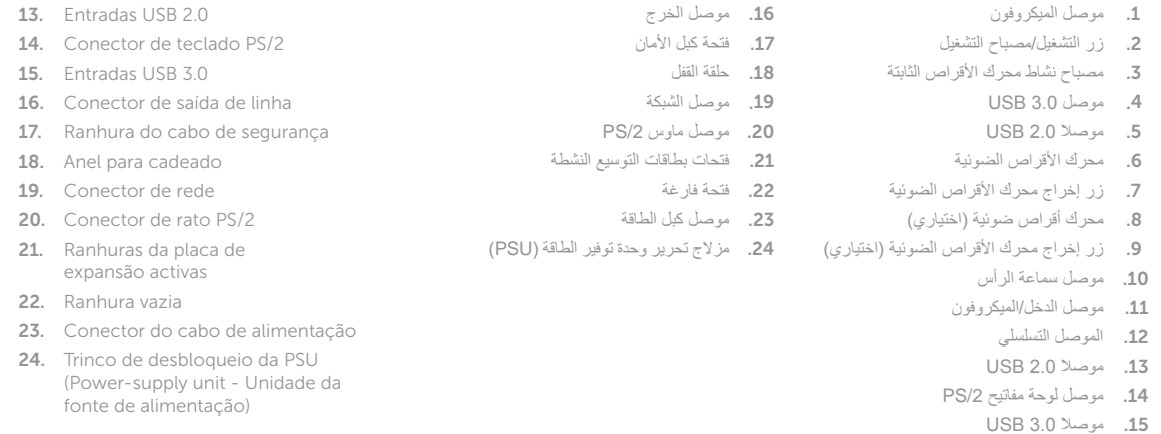

16. Çıkış konnektörü 17. Güvenlik kablosu yuvası 18. Asma kilit halkası 19. Ağ konektörü 20. PS/2 Fare konnektörü 21. Etkin genişletme kartı yuvaları 22. Karanlık yuva 23. Güç kablosu konnektörü 24. Güç kaynağı ünitesi (PSU) serbest bırakma mandalı Product support and manuals Support produits et manuels | Suporte de produtos e manuais Ürün desteği ve kılavuzlar دعم المنتج والدالئل | dell.com/support dell.com/support/manuals Contact Dell Contacter Dell | Contactar a Dell Dell'e başvurun االتصال بـ Dell| dell.com/contactdell Regulatory and safety Réglementations et sécurité | Regulamentos e segurança ممارسات الأمان والممارسات التنظيمية | Mevzuat ve güvenlik dell.com/regulatory\_compliance Regulatory model Modèle réglementaire | Modelo regulamentar Yasal model numarası الموديل التنظيمي | D01T Regulatory type Type réglementaire | Tipo regulamentar Yasal tür النوع التنظيمي | D01T005

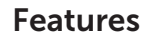

Caractéristiques | Funcionalidades | Özellikler | الميزات

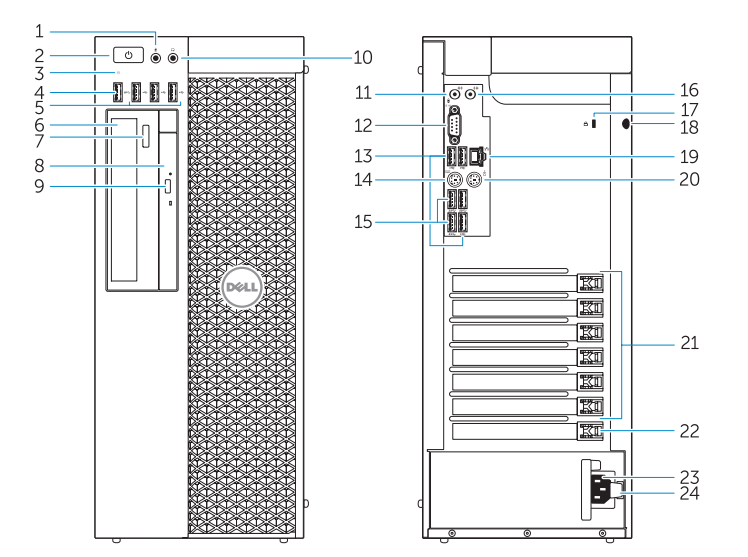

#### Computer model

Modèle de l'ordinateur | Modelo do computador Bilgisayar modeli موديل الكمبيوتر |

Dell Precision Tower 7810

# Learn how to use Windows 8

Apprenez à utiliser Windows 8 | Aprenda como utilizar o Windows 8 Windows 8 kullanmayı öğrenin تعلم كيفية استخدام 8 Windows|

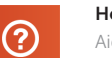

#### Help and Tips

Aide et astuces | Ajuda e sugestões Yardım ve İpuçları التعليمات والتلميحات |

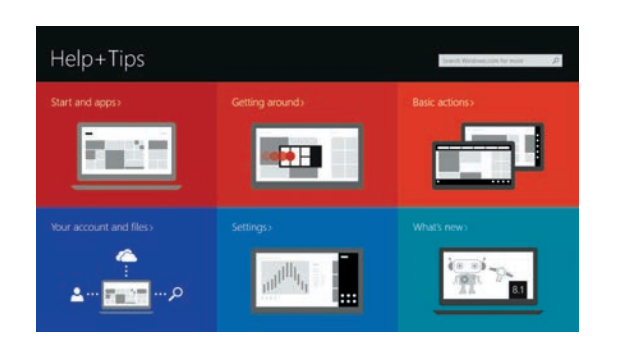

### Locate your Dell apps

Repérez vos applications Dell | Localize as aplicações Dell Dell uygulamalarınızı bulun تحديد موقع تطبيقات Dell الخاصة بك |

#### Register My Device

Enregistrer mon appareil | Registrar meu dispositivo Aygıtımı Kaydet تسجيل الجهاز الخاص بي |

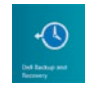

一見

Dell Backup and Recovery — optional Dell Backup and Recovery (en option) Dell Backup and Recovery — opcional Dell Backup and Recovery — isteğe bağlı اختياري — Dell Backup and Recovery

My Dell

Mon Dell | Meu Dell Dell Bilgisayarım جهاز Dell الخاص بي |

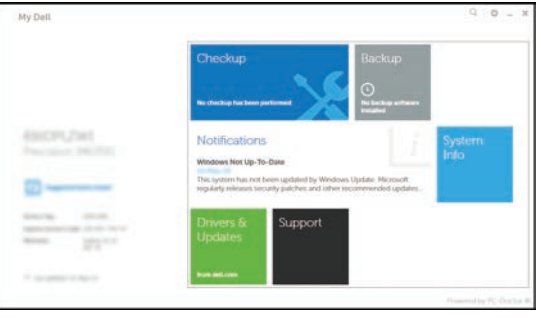

#### Windows 8